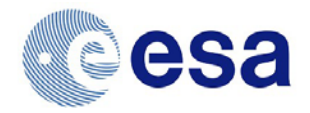

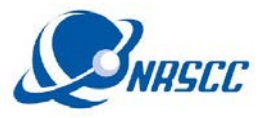

# **ENVISAT (A)SAR and ERS SAR Level 1 high rate mode** *(i.e.* [IMP](https://earth.esa.int/web/guest/data-access/browse-data-products/-/asset_publisher/y8Qb/content/asar-image-mode-single-look-complex-1616)**,**  [IMS](https://earth.esa.int/web/guest/data-access/browse-data-products/-/asset_publisher/y8Qb/content/asar-image-mode-single-look-complex-1616)**,** [APP](https://earth.esa.int/web/guest/data-access/browse-data-products/-/asset_publisher/y8Qb/content/asar-alternating-polarisation-mode-single-look-complex-1528)**,** [APS](https://earth.esa.int/web/guest/data-access/browse-data-products/-/asset_publisher/y8Qb/content/asar-alternating-polarisation-mode-single-look-complex-1528)**)** *– access instructions for Dragon 4 scientists/teams*

These data are provided by ESA through the new **[ESA On-The-Fly \(OTF\) service](https://earth.esa.int/web/guest/data-access/how-to-access-eo-data/asar-on-the-fly-faq)** which enables users to download directly the data via **[EOLI-SA](https://earth.esa.int/web/guest/eoli)** using their EO-SSO account. **[IMPORTANT] EOLI-SA account = EO-SSO id**. Please note that Level 1 data is made available only as standard scenes in ENVISAT format.

#### **NOTE:**

- For Dragon 4 LI or PI with an active EO-SSO account and who have requested (A)SAR level 1 data, your account is already enabled for downloading via EOLI-SA
- If you are a CO-PI (or you have just completed the [procedure to obtain an EO-SSO account\)](https://earth.esa.int/web/guest/general-registration) please **email [eohelp@esa.int](mailto:eohelp@esa.int) with in copy [dragon@esa.int](mailto:dragon@esa.int) and the LIs of your project** by specifying the id. of the Dragon 4 project and your EO-SSO account to request the enabling of your account.

## **To access OTF Level 1 data**

Login to EOLI-SA using your Dragon 4 EO-SSO id.

- 1. Identify scenes required
- 2. Download scenes of your interest (limit e.g. 5 per day)
- 3. More downloads can be continued daily thereafter (therefore no quota)

For full instruction show to download data refer to the please refer to the **[user manual.](https://earth.esa.int/documents/10174/79752/ASAR-OTF-user-manual.pdf)**

## **To access OTF Level 0 data**

(A)SAR Level 0 data are also available via EOLI-SA but are not part of the standard Service. Level 0 data is made available only as complete data segments, not as standard scenes.

#### **NOTE:**

- Dragon 4 LIs and PIs that have requested Level 0 in their proposal are already enabled to download L0 data via EOLI-SA
- If you are a Co-PI and you already fully agreed with your PI that you need to download and use also Level 0 please **emai[l dragon@esa.int](mailto:dragon@esa.int) with in copy your LIs and PIs specifying your EO-SSO account and Dragon 4 project id.** Requests will be evaluated by ESA and feedback will be provided usually within 2 weeks.
- More data be released gradually, e.g. ASAR Wide Swath Mode (WS) data will be added in December 2016 and the ERS-1 and ERS-2 SAR data archive in Q1 2017.